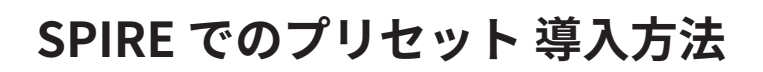

1/2

SPIRE には、プリセットバンク形式 ( .sbf ) と個別のプリセットデータ形式 ( .spf ) があります。

## **SPIREのバージョンが 1.5 未満の場合**

MENU プルダウン内の Import Bank / Load Bank ( .sbf ) から、バンク形式のプ リセットを読み込むことができます。単一のプリセットデータを読み込む場合 は、Load Preset ( .spf ) や、必要に応じて Insert Preset を使用してください。

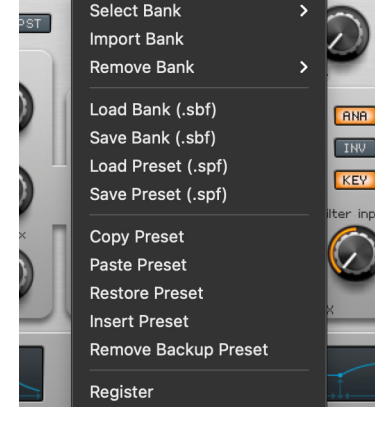

MENU INIT

©クリプトン‧フューチャー‧メディア株式会社

JUN 2022 issue

**CR**<sup>SPTON</sup>

## **SPIREのバージョンが 1.5 以降の場合**

LIBRARY ボタンをクリックしてライブラリ‧ウィンドウを開き、 User Library 内の適切なフォルダーを選択して、GUI左下部の Import メニ ューから、バンク (.sbf) またはプリセット ( .spf ) を読み込みます。

バンクファイルを読み込んだ場合は、 |||||マークが表示されます。

プリセットファイルを読み込んだ場合は、選択されたフォルダー内 にプリセットが追加され、右側の欄にリストアップされます(既存 のプリセットファイルと混同しないようご注意ください)。

Author や Tag 等の情報が埋め込まれたプリセットを読み込むと、デ ータベースが自動的に更新されます。

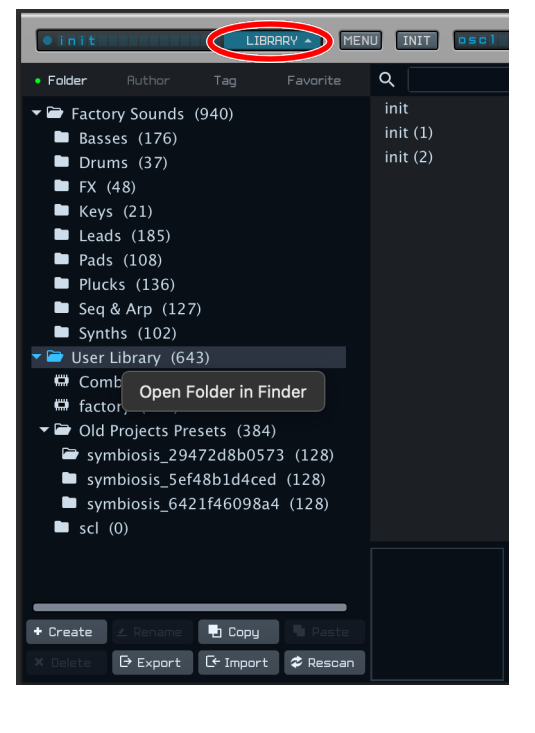

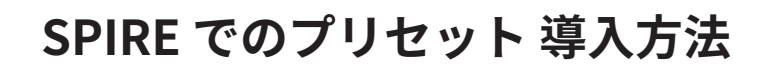

2/2

**CRAPTON**<br>©クリプトン・フューチャー・メディア株式会社

バンクファイルやプリセットファイル、マイクロチューニング用のファイル (.scl) は、PC 内の 既定のフォルダに保存されます。前ページの図のように User Library フォルダを右クリックし て、 Open Folder in Finder∕Explorerを選択すると、Finder∕エクスプローラ上でファイルの 追加や削除を行えます。変更を加えた後は、Library ウィンドウに戻って Rescan を行うこと で、最新の内容がGUIに反映されます。

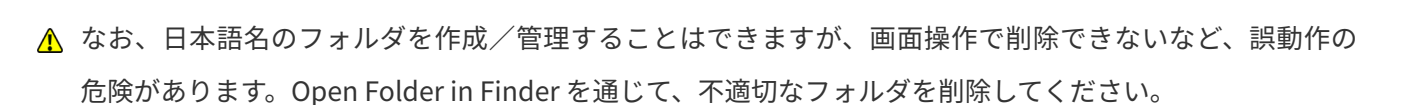

A Reason Studio 用の ReSpire、NKS 対応の .nks ファイルの使い方についてはメーカーのマニュアルをご確 認ください。

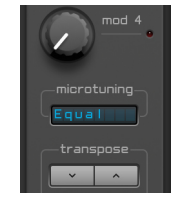

JUN 2022 issue